# **Informationen zur Registrierung bei PAIR Solutions für das Mittagessen (Stand Januar 2024)**

## **Liebe Eltern,**

die Essensbestellung und Abrechnung wird an Ihrer Schule durch **PAIR Solutions GmbH** in enger Zusammenarbeit mit unserem Essensanbieter **Lemke Partyservice und Catering** durchgeführt. Der Preis für das Mittagessen beträgt 5,30 Euro (Stand Januar 2024). Die Registrierung und Essenbestellung erfolgt über das Internet und die Bezahlung bargeldlos.

Achtung: Bitte registrieren Sie Ihr Kind frühzeitig im System (wenn möglich schon vor Beginn der Sommerferien). Aufgrund des sehr hohen Arbeitsaufkommens kurz vor Schulstart kann es zum Ende der Sommerferien und nach dem Schulstart zu Wartezeiten kommen und Ihr Kind ist **nicht** zum Mittagessen angemeldet.

# **So geht´s:**

## **1. Registrieren bei PAIR**

- auf der Homepage unserer Schule https://cvo.hamburg.de unter "Ganztag/ Schulmensa" den Link zum PAIR Registrier-Portal anklicken
- im Registrierformular alle Felder ausfüllen, Allergien oder Unverträglichkeiten eintragen, absenden
- hier können Sie bereits eine Einzugsermächtigung für die Bezahlung des Mittagessens erteilen
- bestehende Förderberechtigungen bitte unbedingt mit aktuellen Bescheiden im Schulbüro nachweisen
- Sie erhalten per E-Mail Ihre Zugangsdaten für das Web-Portal: Teilnehmernummer und Passwort
- Nach der Registrierung ist Ihr Kind noch nicht zum Essen angemeldet. Hierfür müssen Sie nach der Zusendung der Teilnehmernummer und des Passwortes in das System gehen und die gewünschten Tage anmelden.

## **2. Essen bestellen bzw. abbestellen**

- nach Erhalt der Zugangsdaten auf der Internetseite "https://iss.pairsolutions.de/ mit der Teilnehmernummer und dem Passwort einloggen
- Kennwort aus Gründen des Datenschutzes bitte umgehend ändern. Die Zugangsdaten sind wichtig und dürfen nicht vergessen werden!!!!!!!!
- unter **"Willkommen"** stehen Informationen über Lemke Partyservice, die aktuellen Speisepläne, PAIR Solutions, das Abrechnungskonto und zum Thema Datenschutz
- im **"Kalender"** können Sie die Essen an- und abmelden, **Achtung:** Anmeldungen müssen vor 11.00 Uhr des vorigen Schultages ( z.B. Freitag für Montag) und Abmeldung am aktuellen Tag vor 8.00 Uhr erfolgen. Wird das Essen nach 08.00 Uhr abbestellt, muss es bezahlt werden
- im "Kalender" direkt unter den Wochentagen befindet sich eine Spalte mit "Abo wählen". Hier können Sie Abo-Tage für Ihr Kind hinterlegen
- unter **"Stammdaten"** persönliche Daten kontrollieren, ggf. ändern und ergänzen
- bitte kontrollieren Sie unbedingt die richtige Klassenzugehörigkeit. Die Änderung kann nicht selbstständig erfolgen. Bitte geben Sie uns eine Info
- unter **"Konto"** erhalten Sie alle Informationen über die Buchungen auf dem Essenskonto

# **3. Informationen zur Führung des Essenskontos**

- Abgerechnet wird nachträglich: Jeweils Mitte des Monats für die erste Hälfte des laufenden Monats und zu Beginn des neuen Monats für die zweite Hälfte des vergangenen Monats
- PAIR Solutions eine Einzugsermächtigung erteilen (siehe "Willkommen/Abrechnungskonto"): Zu den genannten Abrechnungszeiträumen zieht PAIR automatisch den bis dahin aufgelaufenen Rechnungsbetrag für die gebuchten Essen ein. Die Kosten für evtl. Rückbuchungen gehen zu Lasten des Essenskontos. Nach einer Rücklastschrift erlischt die Einzugsermächtigung.
- Selbstüberweiser: Überweisen Sie zu den genannten Abrechnungszeiträumen den angefallenen Rechnungsbetrag, der Ihnen per E-Mail mitgeteilt wird, auf das Abrechnungskonto:

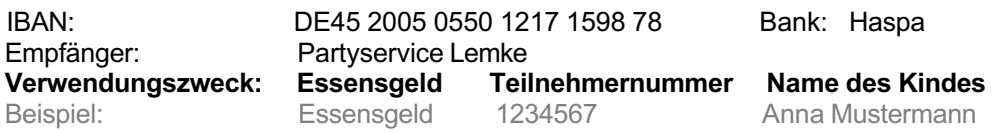

Für eine zügige Bearbeitung unbedingt den Verwendungszweck angeben, wie oben vorgegeben. Bitte keine zusätzlichen, unnötigen Angaben, wie Klasse oder Geburtsdatum. Bei unvollständigen Angaben kann der Betrag nicht zugewiesen werden.

### **4. Passwort vergessen und Nutzung der APP ISS Menü+**

- Sie haben die Möglichkeit die APP ISS Menü+ auf Ihr Handy runterzuladen. Zur Anmeldung benötigen Sie die Teilnehmernummer und Ihr aktuelles Passwort.
- Wenn Sie zwei Kinder an einer Schule haben benötigen Sie für jedes Kind die Teilnehmernummer und das dazugehörige Passwort.
- Nach dem Sie sich eingeloggt haben, erscheinen verschiedene Felder. Auch hier können Sie Essenstage unter den bekannten Fristen in dem Feld "Kalender" an- bzw. abmelden.
- Sollten Sie Ihr Passwort vergessen haben können Sie sich unter der Adresse iss.pairsolutions.de mit der Teilnehmernummer Ihres Kindes ein neues Passwort anfordern.

### **5. Kündigung Ihres Kontos**

• Bitte beachten Sie, dass Sie das Konto kündigen müssen, wenn Ihr Kind die Schule verlässt, nicht mehr an der Nachmittagsbetreuung teilnimmt oder zukünftig nicht mehr am Mittagessen teilnehmen soll. Offene Beträge müssen vorher ausgeglichen werden. Evtl. entstandene Guthaben werden Ihnen erstattet. Hierfür muss der Monat beendete sein. Bei Lastschrift: 10 Wochen (aufgrund der möglichen Rücklastschrift) nach der letzten Lastschrift wird das Guthaben überwiesen Bei Selbstzahlerkonten: innerhalb 14 Tage nach Beendigung des Monats. Kontonummer wird erfragt.

### **Benötigen Sie Hilfe? Dann melden Sie sich bitte bei PAIR Solutions unter 04121-4729-955 oder [info@pairsolutions.de.](mailto:info@pairsolutions.de)**

Wir hoffen, dass Sie das PAIR-System komfortabel nutzen können und wünschen Ihren Kindern guten Appetit!

#### **Ihr Partyservice Lemke**